EMCare® covers all nursing specialties and nursing healthcare professions including allied health, education and training, development and management, midwifery, health and healthcare economics, clinical medical and healthcare social work, psychiatry and mental health, and traumatology, emergency and critical-care medicine.

EMCare includes unique content not found in other nursing and allied health databases and features more than a thousand journals not covered by Embase.

EMCare's precise indexing guarantees consistent retrieval of relevant records across the entire database. Underlying this indexing is Emtree, and Dialog offers a fully interactive thesaurus to take full advantage of this. Trade names for drugs and devices are also indexed in EMCare.

The following subjects are included in EMCare:

- Addictions Nursing Coronary Care Flight Nursing Hospice and Palliative Care Neonatal Nursing Occupational Health Perioperative Nursing
- Psychiatric Nursing School Health Nursing Urologic Nursing Burn Nursing Community and Mental Health Gastroenterology Nursing Gynecologic Nursing
- HIV/AIDS Nursing Professional Home Nursing Medical-Surgical Nursing Obstetric Nursing Pediatric Nursing Respiratory Nursing Plastic Surgical Nursing

**Dialog** 

Use EMCare to answer such questions as:

- Are there are any studies on melatonin used to prevent delirium in patients with advanced cancer?
- What are the effects of PTSD treatment during pregnancy?
- How does [denosumab compare with teriparatide in glucocorticoid-induced osteoporosis patients?](https://dialog.proquest.com/professional/emcare/docview/2425659966/1753CB319E16440FF8B/13?accountid=174335)
- What is known abou[t co-delivery of doxorubicin and curcumin with polypeptide nanocarrier in](https://dialog.proquest.com/professional/emcare/docview/2404441450/1753CB319E16440FF8B/89?accountid=174335) lymphoma therapy?

**Date Coverage** 1995-present **Update Frequency** Weekly

**Geographic Coverage** International **Document Types** Journal articles

**Sources** Over 3,500 international nursing and medical journals, including over 1,000 journals not covered by Embase.

### **Publisher**

Elsevier B.V. Embase Marketing Department Radarweg 29, 1043 NX Amsterdam, The Netherlands

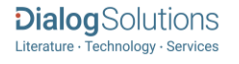

### Sample Document

# **EMCare®**

### Citation/Abstract « Back to results

□ Add to selected items

@ Order full text a Save to My Research M Em

### **TI AU,AUFN,AULN PUB**

**AB**

### Cholelithiasis: Presentation and Management

Littlefield, Amber; Lenahan, Christy. Journal of Midwifery and Women's Health 64.3: 289-297. John Wiley and Sons Inc. (May 2019 - Jun 2019)

Show duplicate items from other databases

Highlighting: Off | Single | Multi

### E Abstract (summary) Translate

Cholelithiasis affects approximately 15% of the US population. Rising trends in obesity and metabolic syndrome have contributed to an increase in diagnosis of cholelithiasis. There are several risk factors for cholelithiasis, both modifiable and nonmodifiable. Women are more likely to experience cholelithiasis than are men. Pregnancy, increasing parity, and obesity during pregnancy further increase the risk that a woman will develop cholelithiasis. The classic presentation of persons experiencing cholelithiasis, specifically when gallstones obstruct the common bile duct, is right upper quadrant pain of the abdomen that is often elicited upon palpation during physical examination and documented as a positive Murphy's sign. Referred pain to the right supraclavicular region and/or shoulder, nausea, and vomiting are also frequently reported by persons with cholelithiasis. Cholelithiasis can result in complications, including cholecystitis (inflammation of the gallbladder) and cholangitis (inflammation of the bile duct). Lack of physical examination findings does not rule out a diagnosis of cholelithiasis. Laboratory tests such as white blood cell count, liver enzymes, amylase, and lipase may assist the clinician in diagnosing cholelithiasis; however, ultrasonography is the gold standard for diagnosis. Management is dependent on severity and frequency of symptoms. Lifestyle and dietary modifications combined with medication management, such as use of gallstone dissolution agents, may be recommended for persons who have a single symptomatic episode. If symptoms become severe and/or are recurrent, laparoscopic cholecystectomy is recommended. It is recommended that individuals with an established diagnosis of cholelithiasis be referred to a surgeon and/or gastroenterologist within 2 weeks of initial presentation regardless of severity or frequency of symptoms.

#### **Subject**

**EMB MJEMB SU** acute cholecystitis; benzathine penicillin; biliary colic: cefepime: cholelithiasis (major); cilastatin plus imipenem; ciprofloxacin; diagnostic test: differential diagnosis; hormonal therapy: human: laparoscopic cholecystectomy;

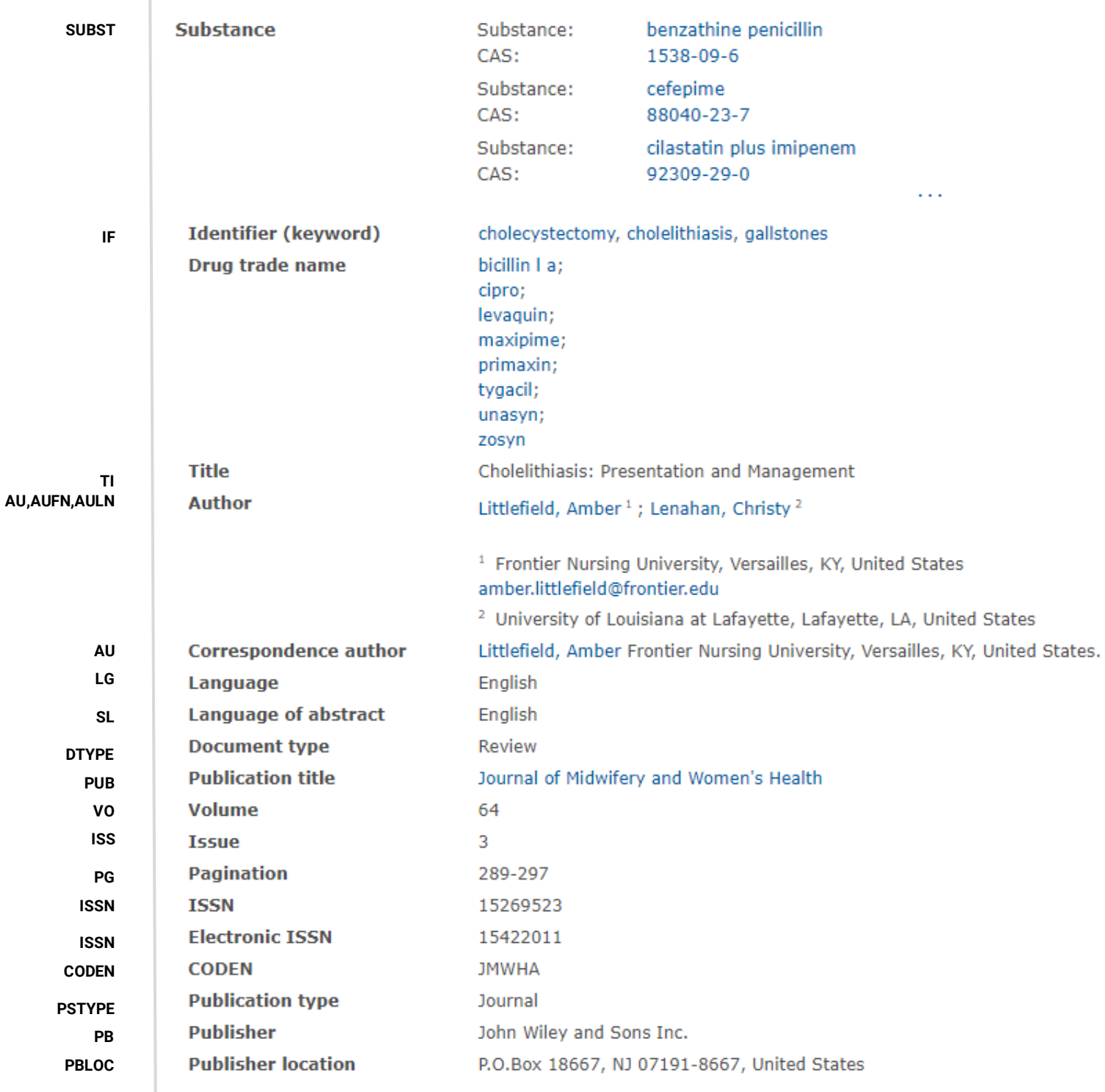

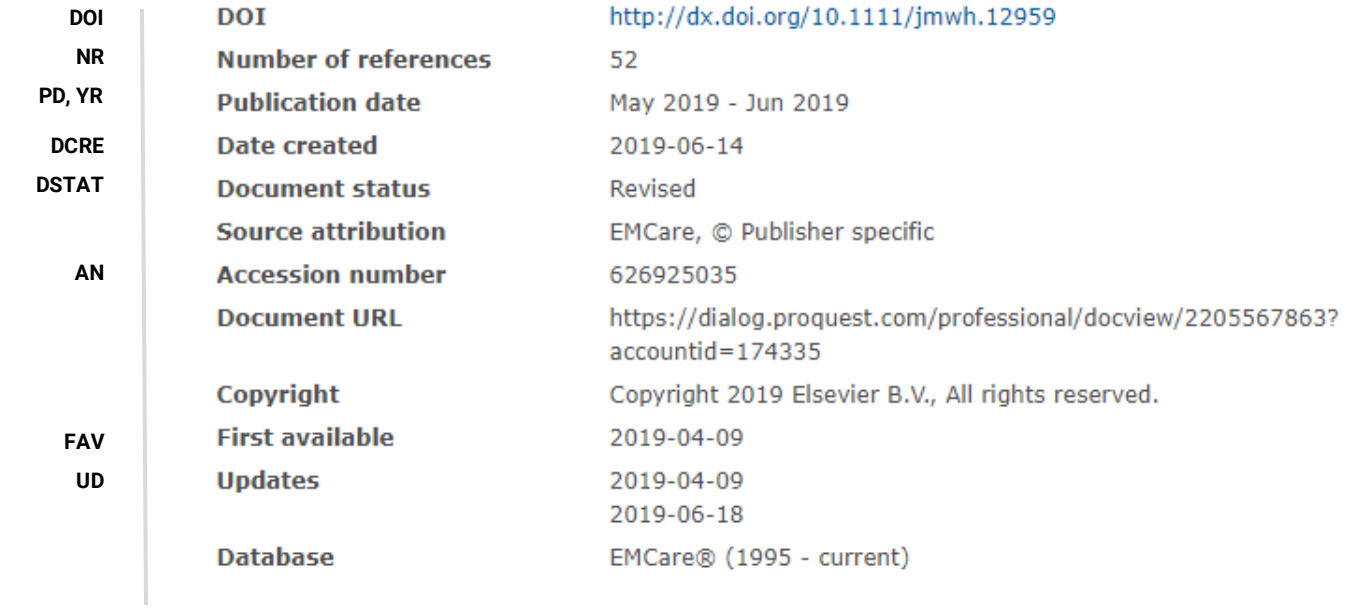

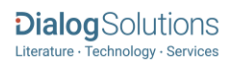

# Search Fields

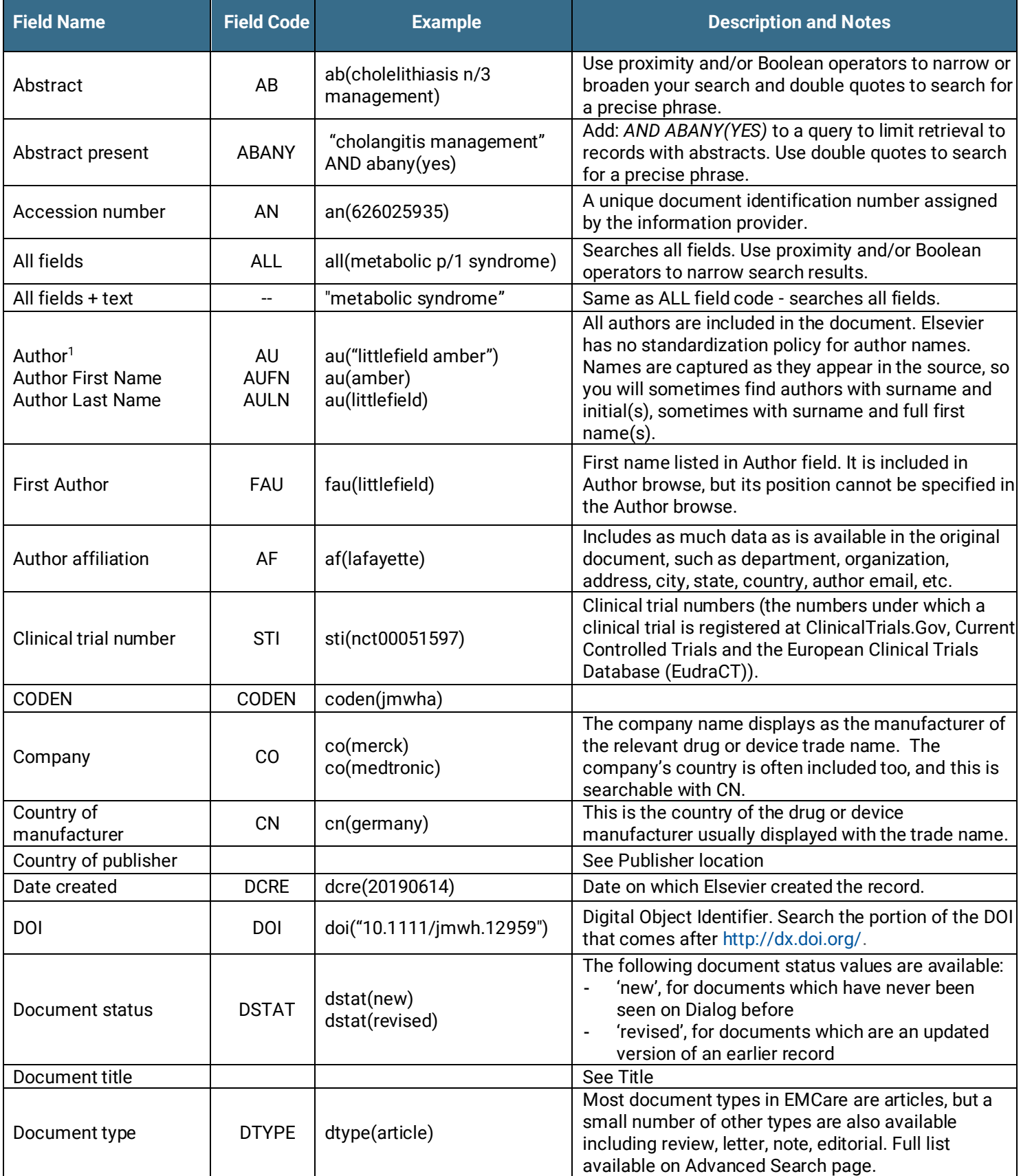

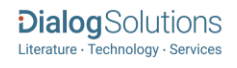

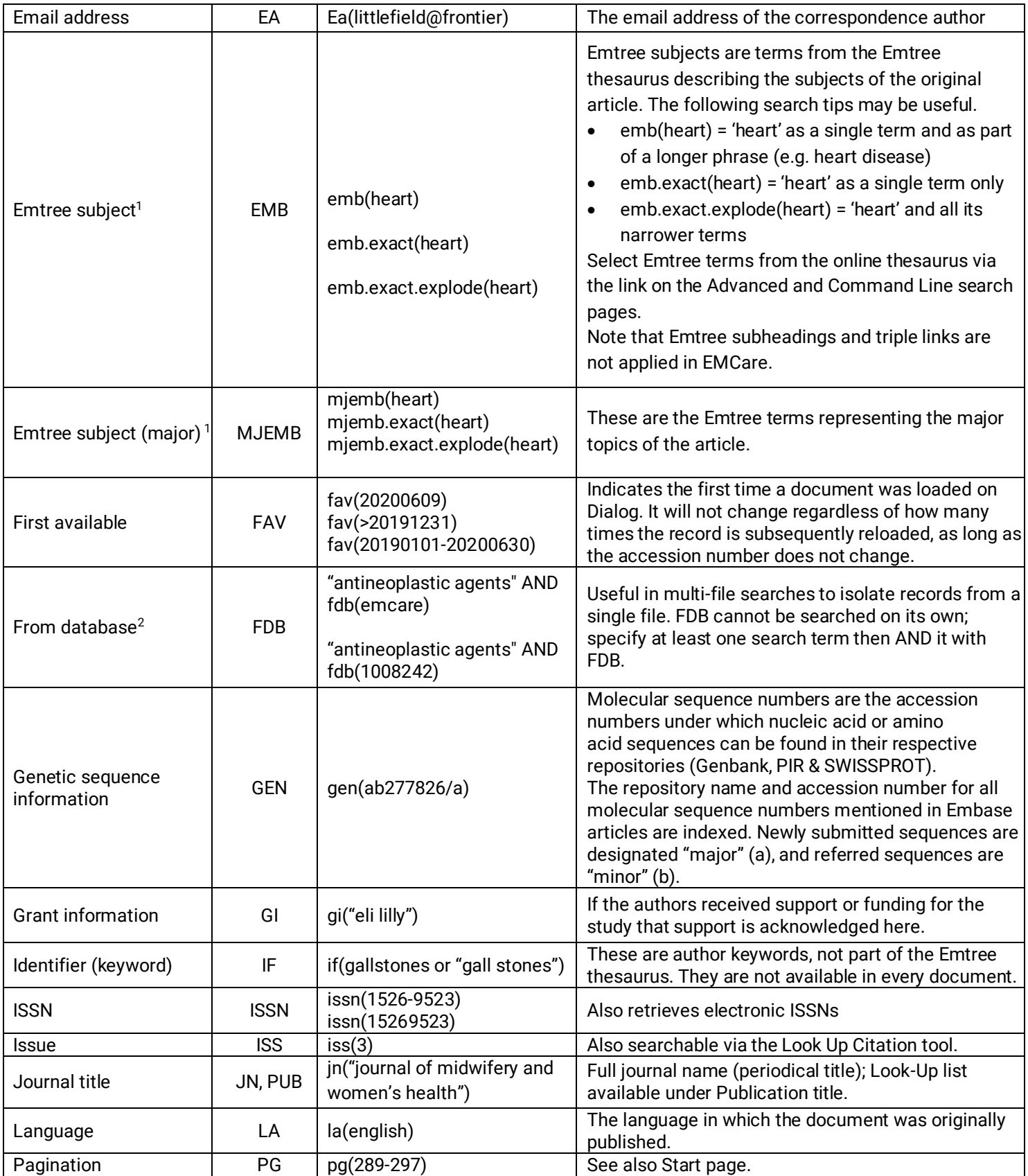

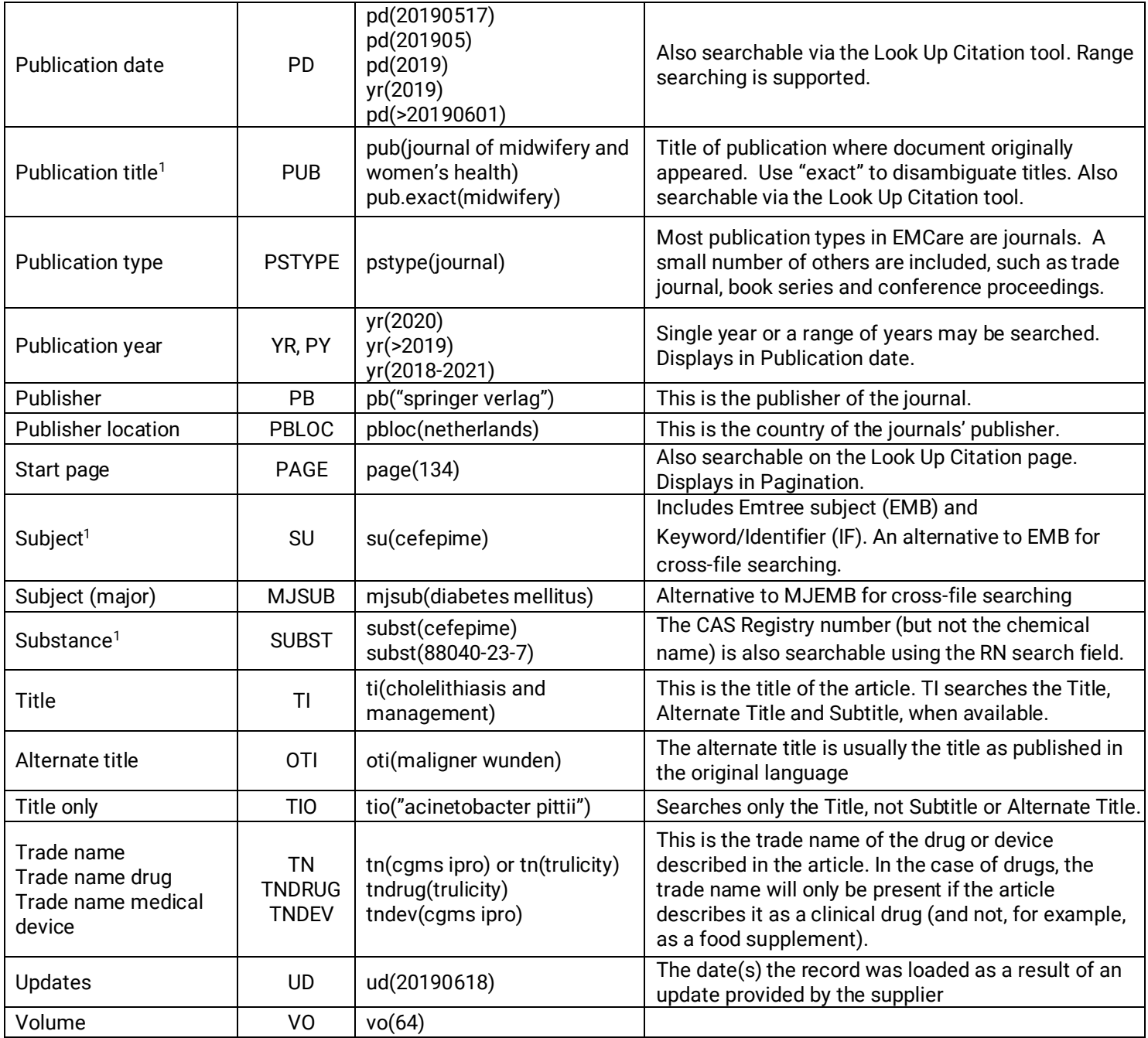

1. A lookup/Browse feature is available for this field in the Advanced Search dropdown or in Browse fields.

2. Click the "Field codes" hyperlink at the top right of the Advanced Search page. Click "Search syntax and field codes", then click on "FDB command" to get a list of database names and codes that can be searched with FDB.

# Search Tools

Field codes are used to search document fields, as shown in the sample document. Field codes may be used in searches entered on the **Basic Search**, **Advanced Search**, and **Command Line** search pages. **Limit options**, **Look up lists**, and **["Narrow](#page-7-0)  [results by" filters](#page-7-0)** tools are available for searching. Some data can be searched using more than one tool.

## Limit Options

Limit options are quick and easy ways of searching certain common concepts. Check boxes are available for:

#### **Abstract included, Humans, Animals, Females, Males, Clinical Trials, Meta analysis**

Short lists of choices are available for:

#### **Document type, Source type, Language** and **Age group**

**Date limiters** are available in which you can select single dates or ranges for date of **publication** and **updated**.

### Lookup Lists

You can browse the contents of certain fields by using Look Up lists in the fields drop-down for:

#### <span id="page-7-0"></span>**Author, Company, Publication title, Subject, Substance**

## "Narrow Results By" Filters

When results of a search are presented, the results display is accompanied by a list of "Narrow results by" options shown on the right-hand panel. Click on any of these options and you will see a ranked list showing the most frequently occurring terms in your results. Click on the term to apply it to ("narrow") your search results. Narrow results by filters in this database include:

**Document type, Source type, Author, Language, Publication title, Subject, Substance, Publication date.**

## Look Up Citation

If you need to trace a particular bibliographic reference, use the Look Up Citation feature. Find a link to this toward the top left of the Advanced Search page, or in the drop list under Advanced on any search form; click this and you will go to a page where you can enter any known details of the citation, including: Document title, Author, Publication title, ISSN, ISBN, Volume, Issue, Page, Publication date, DOI.

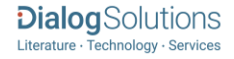

## Document formats

Pre-defined document formats are available for viewing and download. Search results can be downloaded with the Download all results, Email, Print and Export/Save options, and when creating an alert. To design your own download format, choose the "Custom" format option and check the fields to be displayed.

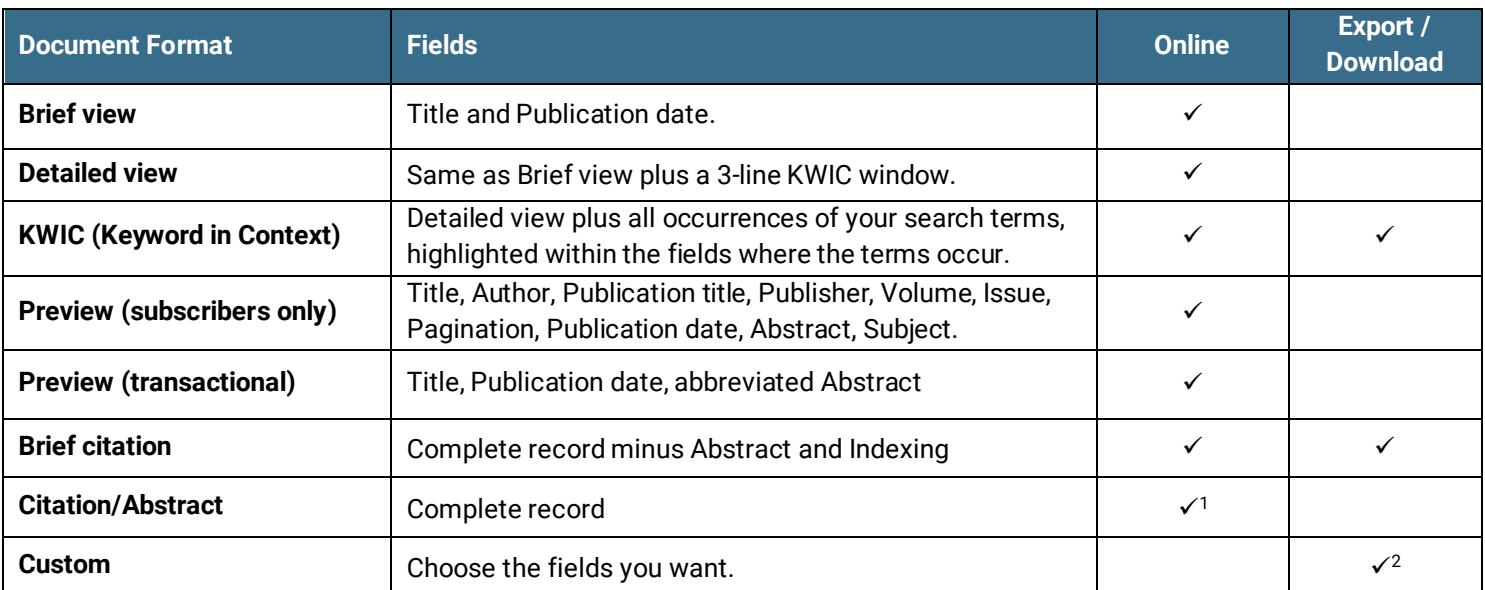

1 In Online-view mode, Dialog gives access to two Document Formats only: *Brief citation*, and the 'most complete' format available. Depending on the database, or the amount of data available for a record, the most complete format may be any one of *Citation*, *Citation/Abstract*, *Full text* or *Full text – PDF*.

<sup>2</sup> Custom export/download format is available in the following mediums only: HTML, PDF, RefWorks, RTF, Text only, XLS.

#### **Terms & Conditions**

[Dialog Standard Terms & Conditions](http://www.proquest.com/go/dialogterms) apply.

Contact**: Dialog Global Customer Support**

Email: [Customer@dialog.com](mailto:Customer@dialog.com) Within North America **1 800 334 2564**  Outside North America **00 800 33 34 2564**

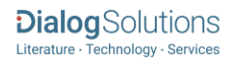